# ユーザーマニュアル AKASO V50 Eliteアクションカメラ

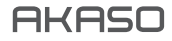

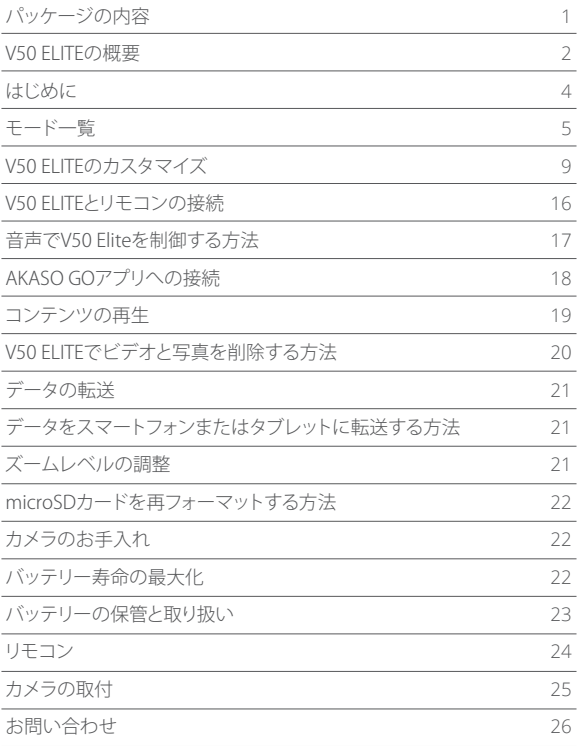

# パッケージの内容

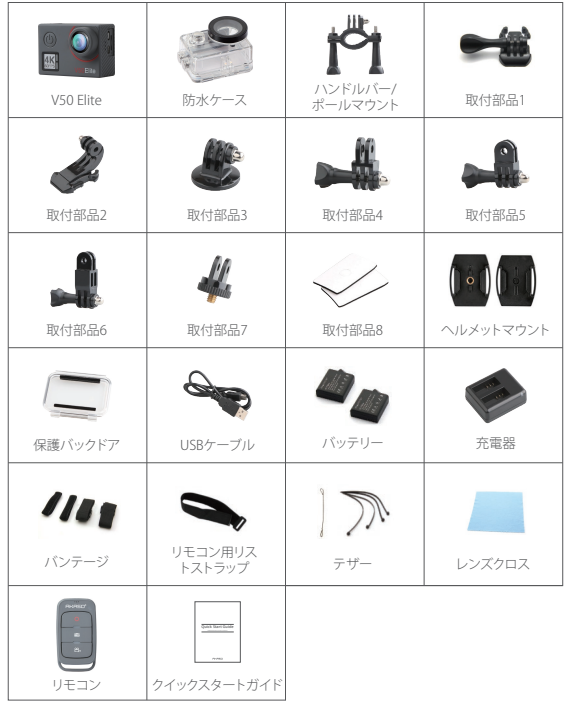

# V50 ELITEの概要

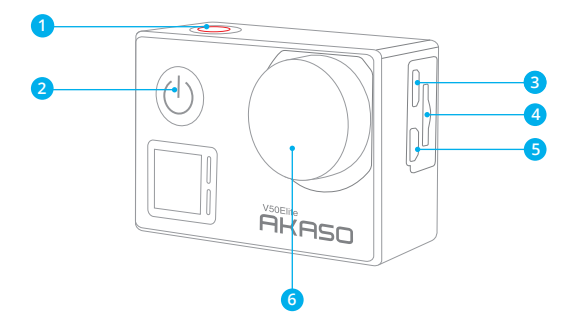

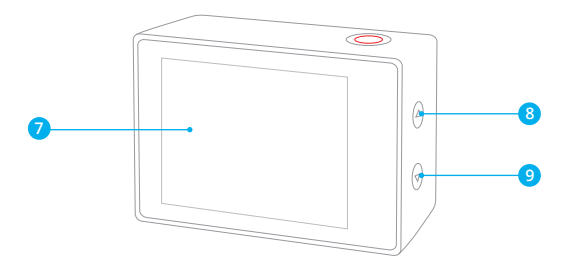

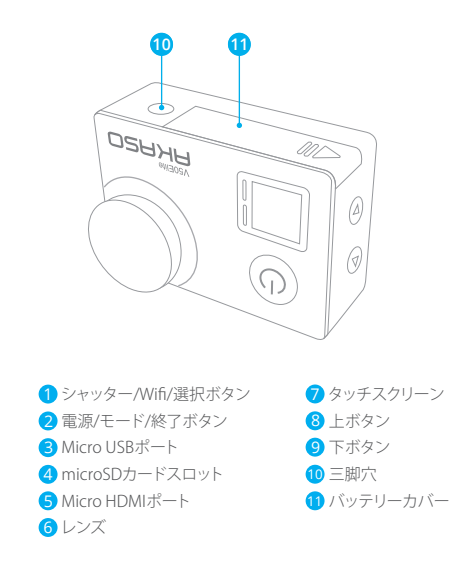

ご注意: 防水ケースをつけている場合、カメラは音声を録音できません。

# はじめに

AKASO V50 Fliteをご使用いただきありがとうございます。ビデオや写真を撮るには、 microSDカード(別売)が必要です。

#### microSDカード

次の要件を満たしたブランドのメモリカードを使用してください。

- microSD、microSDHCまたはmicroSDXC
- UHS-3のみ
- 最大���GBの容量

ご注意:

- �. 使用する前に、カメラでmicroSDカードをフォーマットしてください。microSDカードを良好な 状態に保つために、定期的に再フォーマットしてください。再フォーマットすると、すべてのデー タが消去されるため、必ず写真とビデオをバックアップしてから再フォーマットしてください。
- 2. FAT32とexFAT形式のmicroSDカードは、各ファイルの容量が4GBを超えると撮影を停 止し、新しいファイルを作成して撮影を再開します。

#### 電源オン/オフ

#### 電源をオンにする:

モードボタンを3秒間長押しすると、カメラがビープ音を鳴らし、ステータスライトが点灯 します。LCD画面またはカメラのステータス画面に情報が表示されたら、カメラの電源が オンになっています。

#### 電源をオフにする:

モードボタンを3秒間長押しすると、カメラがビープ音を鳴らし、ステータスライトが消灯 します。

#### モードの切り替え

エードを切り替えて

カメラの電源を入れ、モードボタンを押すと、モードが切り替わります。

エードを終了する\*

モードボタンを押すと、モードが終了します。

# Wifiをオン/オフにする

#### Wifiをオンにする

カメラの電源を入れ、ビデオまたは写真モードで、Wifiボタンを3秒間長押しすると、Wifi がオンになります。

#### Wifiをオフにする

Wifiボタンを3秒間長押しすると、Wifiがオフになります。

#### BT(リモートペアリング)をオン/オフにする

#### BT(リモートペアリング)をオンにする

カメラの電源を入れ、ビデオまたは写真モードで、下ボタンを3秒間長押しすると、BT(リ モートペアリング)がオンになります。

#### BT(リモートペアリング)をオフにする

モードボタンを押すと、BT(リモートペアリング)がオフになります。

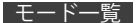

6つのモードがあります: ビデオ、タイムラプスビデオ、スローモーション、写真、タイムラプ ス写真と設定。

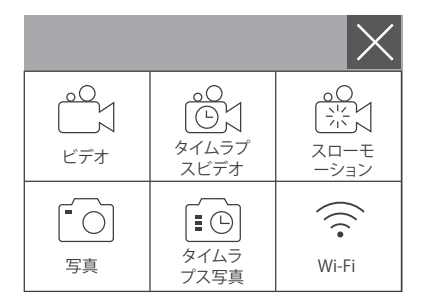

# ビデオモード

カメラの電源を入れると、デフォルトでビデオモードになります。ビデオモードでは、シャ ッターボタンを押すと、録画が開始します。シャッターボタンをもう一度押すと、録画が停 止します。

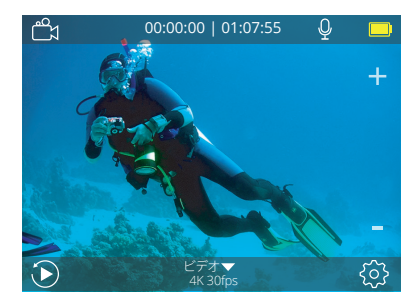

# タイムラプスビデオモード

タイムラプスビデオモードでは、シャッターボタンを押すと、1秒/3秒/5秒/10秒/30秒/1分 の間隔でビデオを録画します。

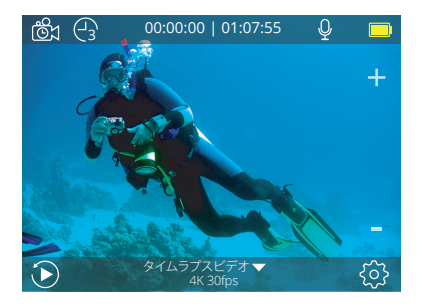

スローモーションモード

スローモーションモードでは、シャッターボタンを押すと、スローモーションビデオを録画 します。

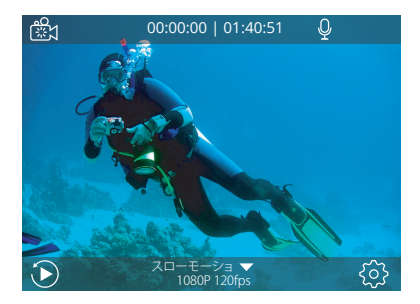

# 写真モード

カメラの電源を入れ、モードボタンを1回押して写真モードに切り替えてから、シャッター ボタンを押すと、写真を撮ります。

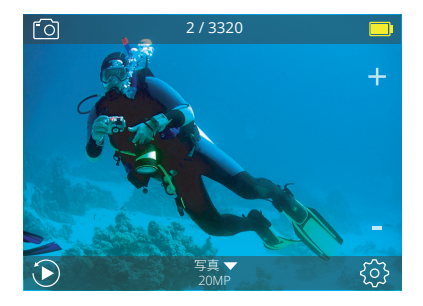

# タイムラプス写真モード

タイムラプス写真モードでは、シャッターボタンを押すと、3秒/5秒/10秒/30秒/1分の間 隔で一連の写真を撮ります。

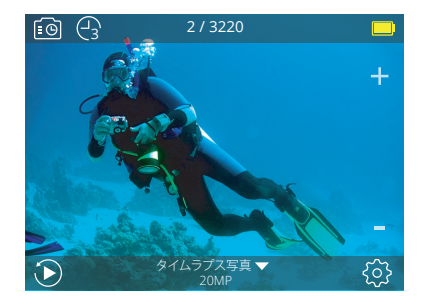

# 設定モード

上ボタンを3秒間長押しすると、設定モードに入ります。

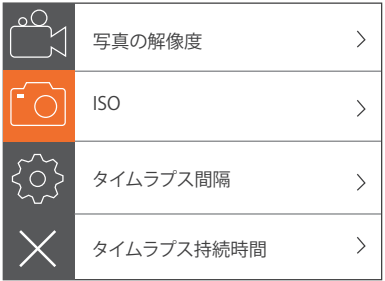

# V50 ELITEのカスタマイズ

# ビデオ設定

1. ビデオの解像度: 4K 60FPS、4K 30FPS、2.7K 60FPS、2.7K 30FPS、1080P 120FPS、 1080P 60FPS、1080P 30FPS、720P 240FPS、720P 120FPS、720P 60FPS 初期設定は4K 30FPSになります。

ご注意: 暖かい場所で高解像度または高フレームレートのビデオを撮影すると、カメラが 暖かくなり、より多くの電力を消費する場合があります。

#### 2. ビデオエンコーダー: H.264/H.265

初期設定はH.264になります。

ビデオコーデックは、デジタルビデオを圧縮・解凍する電子回路またはソフトウェアです。 非圧縮ビデオを圧縮形式に、またはその逆に変換できます。

複数の研究によると、HEVC、高効率ビデオコーディング(H.265)は、ビデオオンデマンド (VOD)アプリケーションでH.264よりも最大50%優れた圧縮を行うため、ビットレートの 半分でより良い品質を実現できます。リアルタイムで実行する必要があるライブエンコー ディングでは、同様の品質レベルで35%の帯域幅の削減が求められています。あるいは、 HEVCは、2Kまたは4Kに関係なく、より優れた解像度のビデオを作成できます。さらに、既 存のSDとHDコンテンツをH.264ではなくHEVCでエンコードすると、コスト削減や、高品質 のビデオを低ビットレートの回線に配信ストリーミングすることが可能になります。

# 3. 手ぶれ補正: オン/オフ

初期設定はオフになります。

この設定は、撮影中に手ぶれ軽減のためにフィルム長を調整します。この機能により、特 にサイクリング、モーターサイクル、ハンドヘルドでの使用など、比較的小さくて動きの速 い活動でよりスムーズな映像を撮影できます。

ご注意: 4K 60FPS、2.7K 60FPS、1080P 120FPS、またはすべての720Pのビデオ解像度を 選択した場合、手ぶれ補正は無効になります。

#### 4. ループ録画: オフ/2分/3分/5分

初期設定はオフになります。

ループ録画を使用することで、ビデオを継続的に録画できますが、保存したい瞬間のみ 保存できます。たとえば、5分間隔を選択した場合、シャッターボタンを押して録画を停止 すると、前の5分間の映像のみ保存されます。

5分間録画し、シャッターボタンを押さずに録画を停止して保存した場合、カメラは前の 5分間の映像を録画することで、新しい5分間の映像を録画します。microSDカードがい っぱいになった場合、ループ録画がオンになっていると、新しいファイルが古いものを上 書きします。

ご注意: 手ぶれ補正がオンの場合、ループ録画は無効になります。

### 5. タイムラプス間隔: オフ/1秒/3秒/5秒/10秒/30秒/1分

初期設定はオフになります。

タイムラプスビデオは、特定の間隔で撮影されたフレームからビデオを作成します。 この機能を使用すると、タイムラプスイベントを撮影し、即座にビデオとして表示または 共有できます。タイムラプスビデオは音声なしで撮影されます。

3秒間隔を選択した場合、カメラは3秒間の映像を録画し、1秒あたり1フレームを取得し ます。

例: 4K 30FPSと3秒を選択した場合、4K 30FPSで1秒のビデオを取得するには、90秒録画 する必要があります。

ご注意:手ぶれ補正がオンの場合、タイムラプスビデオは無効になります。

#### 6. タイムラプス持続時間: オフ/5分/10分/15分/20分/30分/60分

初期設定はオフになります。

ご注意: タイムラプス持続時間を設定する場合は、まずタイムラプス間隔をオンにしてく ださい。

### 7. スローモーションビデオ: オン/オフ

初期設定はオフになります。

スローモーションは、時間が遅くなっているように見えるビデオ制作の効果です。

ご注意:スローモーションビデオを録画する場合は、1080P 120FPS、720P 240FPS、または 720P 120FPSを選択してください。

#### 8. 高速録画: オフ/2x/4x/6x/10x/15x

初期設定はオフになります。

画面上で通常よりも素早く移動しているように見えるビデオは、カメラで通常よりも遅い 速度で撮影され、通常の速度で投影されます。

# 9. 風切り音低減: オン/オフ

初期設定はオフになります。

風切り音低減をオンにすると、騒音は許容レベルまで下がります。

# 10. 角度: 広角/中角/狭角

初期設定は広角になります。

角度とは、カメラのレンズを通して撮影できるシーンの量を指します。広角では最大量の シーンを撮影し、狭角では最小量のシーンを撮影します。

ご注意: 手ぶれ補正がオンの場合、中角と狭角は無効になります。

#### 11. 音声録音: オン/オフ

初期設定はオンになります。

音声録音をオフにすると、ビデオを録画する時にカメラは音声を録音しません。

# 12. 自動ローライト: オン/オフ

初期設定はオフになります。

自動ローライトモードは、照明条件に応じて設定を自動的に調整し、最高のローライトパ フォーマンスを実現します。明るい環境と暗い環境に行ったり来たりしても、カメラの設定 を手動で調整する必要はありません。

ご注意: 4K 60FPS、4K 60FPS、2.7K 60FPS、またはすべての2.7K 30FPSのビデオ解像度を 選択した場合、自動ローライトは無効になります。

# 13. カーモード: オン/オフ

初期設定はオフになります。

カーモードをオンにし、車のシガレットライターを介してカメラを接続した場合、車が始動 されるとカメラは自動的にオンになり、車が停止するとオフになります。

14. ビデオシーンモード: マニュアル、水中、乗馬、冬、ダイビング、夜 初期設定はマニュアルになります。

#### 写真設定

1. 写真の解像度: 20MP/16MP/12MP/10MP/8MP/5MP 初期設定は20Mになります。

2. ISO: 自動 / 100 / 200 / 400 / 800 / 1600 / 3200

初期設定は自動になります。

ISOは、カメラの光に対する感度を決定し、明るさと結果として生じる画像ノイズ軽減のい ずれかを優先します。画像ノイズとは、画像のざらつきの度合いを指します。

#### 3. タイムラプス間隔: なし/3秒/5秒/10秒/30秒/1分

初期設定はなしになります。

タイムラプス写真モードでは、指定された間隔で一連の写真を撮ります。このモードを使 用し、活動の写真を数枚撮ってから、最適なものを選択することができます。 ご注意: 連写撮影がオンの場合、タイムラプス写真は無効になります。

#### 4. タイムラプス持続時間: なし/5分/10分/15分/20分/30分/60分

初期設定はなしになります。

ご注意: タイムラプス持続時間を設定する場合は、まずタイムラプス間隔をオンにしてく ださい。

#### 5. 夜景モード: オン/オフ

初期設定はオフになります。

特定の間隔と露光時間で一連の写真を撮ります。一定の期間にわたって夜空を撮影する 場合など、暗い環境ではナイトラプスを使用します。

6. 連写撮影: オフ、3枚/1秒、7枚/2秒、15枚/4秒、30枚/8秒

初期設定はオフになります。

連写撮影モードでは、8秒間に最大30枚の写真を撮るため、動きの速い活動の撮影に最 適です。

#### 7. 定時撮影: オフ/遅延3秒/遅延5秒/遅延10秒/遅延20秒

初期設定はオフになります。

定時撮影は、シャッターを押してからシャッターが切れるまでの遅延を実現します。これ は、自分の写真を撮る時によく使われています(多くの場合は家族で写真を撮る時)。

# 8. 長時間露光: オフ/1秒/2秒/5秒/8秒/30秒/1分

初期設定はオフになります。

長時間露光は、暗い場所で最も簡単に使用できますが、減光フィルターまたは特製のカ メラを使用し、明るい場所でも使用することができます。

ご注意: 連写撮影がオンの場合、長時間露光は無効になります。

9. RAW: オン/オフ

初期設定はオフになります。

10. 写真シーンモード: マニュアル、屋内、屋外、ポートレート、風景、夜 初期設定はマニュアルになります。

### カメラ設定

#### 1. 音声

シャッター音:オン/オフ 起動音:オン/オフ ビープ音:オン/オフ 音量:0/1/2/3(初期設定:2) 初期設定はオンになります。 シャッター音、起動音、ビープ音をオンまたはオフにすることができます。

#### 2. BT(リモートペアリング): オン/オフ(リモコン)

初期設定はオフになります。

下ボタンを3秒間長押しすると、BT(リモートペアリング)がオンになります。モードボタン を押すと、BT(リモートペアリング)がオフになります。

#### 3. ひずみ校正: オン/オフ

初期設定はオフになります。

ひずみ校正をオンにすると、画像の歪みを校正できます。

ご注意: 4K 60FPSのビデオ解像度を選択した場合、ひずみ校正は無効になります。

4. 特殊効果: なし、白黒、セピア、鮮やか、ナチュラル、ネガティブ、暖かい、寒い、赤、緑、青 初期設定はなしになります。

#### 5. 水中モード: オン/オフ

初期設定はオフになります。

水中モードでは、水中環境での光量不足を補うことができます。水中モードは、熱帯と海 で使用するように設計されており、10-80フィートでの使用に最適化されています。

#### 6. 日付スタンプ: オフ/日付/日時

初期設定はオフになります。

日付スタンプをオンにすると、カメラはビデオと写真に日付スタンプを追加します。 ご注意: 手ぶれ補正がオンの場合、日付スタンプは無効になります。

#### 7. 日時

初期設定はMM/DD/YY HH/MM/SSになります。

#### 8. スクリーンセーバー: オフ/30秒/1分/2分

初期設定は1分になります。

バッテリーの寿命を延ばすために、一定時間使用されていない場合、スクリーンセーバー はディスプレイをオフにします。

カメラの任意のボタンを押すと、ディスプレイが再びオンになります。

#### 9. 自動電源オフ: オフ/1分/2分

初期設定は2分になります。

バッテリーの寿命を延ばすために、一定時間使用されていない場合、V50 Eliteの電源が オフになります。

#### 10. 起動時自動録画: オン/オフ

初期設定はオフになります。

起動時自動録画をオンにすると、V50 Eliteの電源を入れた後、カメラは自動的にビデオを 録画します。

#### 11. 電源周波数: 50Hz/60Hz

初期設定は50Hzになります。

# 12. ホワイトバランス: 自動/昼光/曇り/タングステンライト/白色蛍光灯

初期設定は自動になります。

ホワイトバランスを選択すると、ビデオや写真の色温度を調整し、涼しいまたは暖かい照 明条件に最適化できます。この設定を変更すると、LCD画像への影響はディスプレイに直 ちに反映されます。

# 13. 露出: -2.0/-1.0/+0.0/+1.0/+2.0

初期設定は+0.0になります。

このカメラはデフォルトで画像全体を使用して適切な露出レベルを決定します。露出設定 では、露出を決定する時にカメラが優先する領域を選択できます。この設定は、重要な撮 影領域が露出オーバーまたは露出アンダーになる可能性のある場合に特に役立ちます。 この設定を変更すると、LCD画像への影響はディスプレイに直ちに反映されます。モード を変更すると、カメラはシーン全体を使用して正しい露出レベルを決定するようになります。

#### 14. Wi-Fi設定のリセット: はい/いいえ

初期設定はいいえになります。 このオプションは、V50 EliteのWifiデータを消去できます。

15. 言語: English, Português, 日本語, Deutsch, Italiano, Español, Français 初期設定は英語になります。

# 16. カードのフォーマット: はい/いいえ

初期設定はいいえになります。

microSDカードを良好な状態に保つために、定期的に再フォーマットしてください。再フ ォーマットすると、すべてのコンテンツが消去されるため、必ず写真とビデオをバックア ップしてください。カードを再フォーマットするには、[カメラ設定]に入り、[カードのフォー マット】オプションが見つかるまで[上]または[下]ボタンを押してオプションをスクロール し、[シャッター]ボタン→[上]ボタン→[シャッター]ボタンを押します。

#### 17 システム

初期設定:はい/いい システム情報:V50 Elite:YYYYMMDD-V2 カード情報:容量/空き容量 初期設定オプションですべての設定を初期設定にリセットできます。

システム情報オプションでは、V50 Eliteのモデル、バージョン、更新日時を確認できます。 カード情報オプションでは、microSDカードの容量と空き容量を確認できます。 一部の機能は同時に使用できません。次の情報を参照してください。

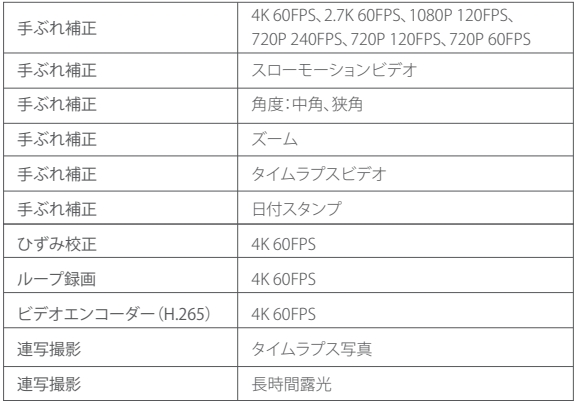

# V50 ELITEとリモコンの接続

1. カメラをオンにします。

2. 下ボタンを3秒間長押しすると、BT(リモートペアリング)がオンになります。画面に「BT (リモートペアリング)オン」→「スキャン中」と表示されます。

ご注意: また、カメラ設定でBT(リモートペアリング)をオンにすることもできます。

3. 電源ボタンを3秒間長押しし、リモコンの電源を入れます。

接続中は、リモコンインジケータは1秒に1回点滅します。

4. カメラの画面に「接続済み」と表示されます。V50 Eliteがリモコンに正常に接続される

と、リモコンインジケータが常時点灯します。

ご注意: 写真を撮る場合、写真インジケータが点滅します。ビデオを録画する場合、ビデオ インジケータが2秒間点滅します。

# 音声でV50 Fliteを制御する方法

特定のコマンドを利用し、音声でV50 Eliteを制御できます(次の表を参照)。 ご注意:音声制御のパフォーマンスは、距離、風、ノイズの多い環境では影響を受ける場 合があります。製品を清潔に保ち、破片がないようにしてください。

#### 音声制御の使用

音声制御は、コマンドをリモコンマイクに直接話しかける時に最適に機能します。 1. カメラとリモコンの電源を入れます。

2. カメラをリモコンに接続します。

3. 次の表を参照し、コマンドをリモコンマイクに話しかけます。

ご注意:カメラがオフになると、音声制御もオフになります。

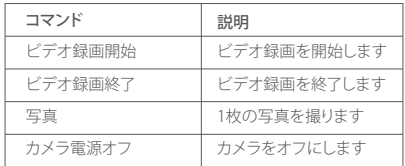

ご注意: ビデオを録画している場合は、新しいコマンドを出す前に、録画を停止する必要 があります。

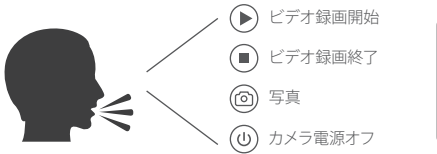

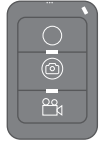

# AKASO GOアプリへの接続

AKASO GOアプリを利用し、スマートフォンやタブレットでカメラを遠隔制御できます。機 能には、完全なカメラ制御、ライブプレビュー、再生、ダウンロード、データ共有、カメラ設 定が含まれています。

- 1. AKASO GOアプリをApp StoreまたはGoogle Playからモバイルデバイスにダウンロー ドします。
- 2. カメラをオンにします。ビデオまたは写真モードで、Wifiボタンを3秒間長押しすると、 Wifiがオンになります。
- 3. モバイルデバイスのWifiをオンにし、Wifi SSID「AKASO\_V50Elite」に接続します。
- 4. パスワードを入力します:1234567890
- 5. 「AKASO GO」アプリに入り 右上のアイコン「デバイスを追加」をタップ」 すす 「V50Elite」を追加し、「ライブプレビュー」をタップします。
- 6. これでカメラがAKASO GOアプリに接続されています。

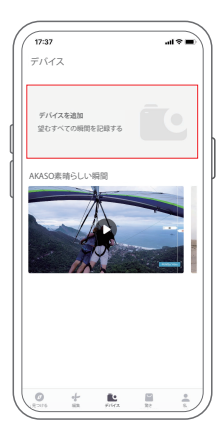

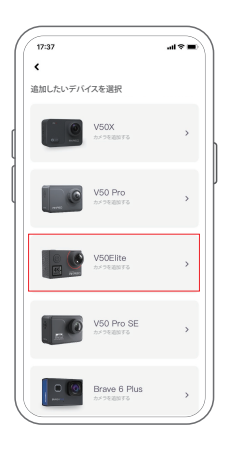

# コンテンツの再生

-<br>カメラのLCD画面、パソコン、テレビ、スマートフォン、タブレットでコンテンツを再生でき ます。

また、microSDカードをパソコンや互換性のあるテレビなどのデバイスに直接挿入してコ ンテンツを再生することもできます。この方法では、再生の解像度はデバイスの解像度と その解像度で再生する能力によります。

# V50 ELITEでビデオと写真を表示する方法

1. カメラをオンにします。

2. 画面の左隅にあるビデオファイルアイコン ペオをタップし、再生モードに入ります。

3. ビデオファイルアイコン 略はたは写真ファイルアイコン 商をタップします。

4. ビデオまたは写真ファイルをタップし、全画面表示で再生します。

5. ビデオまたは写真ファイルを終了するには、戻るアイコン<br />
るをタップします。

ご注意:microSDカードに保存されたコンテンツが多い場合、読み込みに時間がかかるこ とがあります。

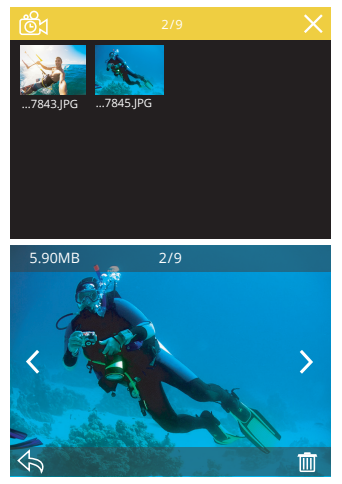

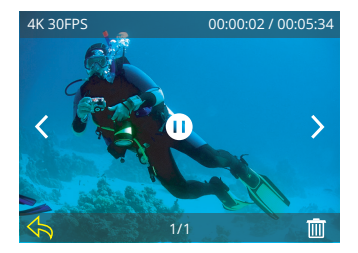

# V50 ELITEでビデオと写真を削除する方法

- 1. 再生モードに入ります。
- 2. ビデオファイルアイコン ポ または写真ファイルアイコン 固をタップします。
- 3. 削除したいビデオまたは写直ファイルをタップします。
- 4. アイコン 而 をタップします。画面には、「このファイルを削除しますか?はい/いいえ」と 表示されます。
- 5. 「はい」をタップすると、選択されたファイルが削除されます。
- で注意:全画面表示の場合、ビデオファイルまたは写真ファイルを削除できません。

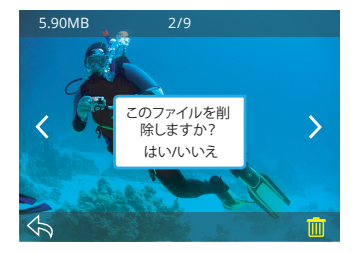

# データの転送

# データをパソコンに転送する方法

コンテンツをパソコンに転送するには、カードリーダー(別売り)が必要です。USBポート 経由でパソコンに接続し、microSDカードを挿入します。次に、ファイルエクスプローラー を使用し、ファイルをパソコンに転送したり、選択されたファイルを削除したりできます。

# データをスマートフォンまたはタブレットに転送する方法!

1. AKASO GOアプリを開きます。カメラをアプリに接続します。

2. 再生アイコンをタップし、すべてのビデオと写真を表示します。

3. ダウンロードしたい写真またはビデオを選択し、右上隅にある[その他]アイコンをタッ プし、[ダウンロード]を選択します。

#### ご注意:

- 1. ビデオや写真をiPhoneやiPadに転送できない場合は、[設定]→[プライバシー]→[写真] に入り、[AKASO GO]を見つけ出し、[読み取りと書き込み]を選択してください。
- 2. iPhoneとiPadでは、アプリで4Kまたは2.7Kのビデオをダウンロードできないため、カー ドリーダーを使用して転送してください。

# | ズームレベルの調整 |

ズーム機能を利用し、被写体がビデオまたは写真に表示される距離を調整できます。初 期設定はズームオフになります。ズーム機能は、ビデオモードと写真モードで使用できま す。V50 Eliteは8倍ズームを搭載しています。

1. V50 Eliteをオンにします。

- 2. 上ボタンまたは下ボタンを押し、ズームレベルを調整します。
- ご注意:手ぶれ補正がオンの場合、ズームは無効になります。

# microSDカードを再フォーマットする方法

microSDカードを良好な状態に保つために、定期的に再フォーマットしてください。再フォ ーマットすると、すべてのコンテンツが消去されるため、必ず写真とビデオをバックアッ プしてから再フォーマットしてください。

- 1. カメラの電源を入れ、カメラ設定に入ります。
- 2. 下にスクロールし、[カードのフォーマット]オプションを見つけ出します。
- 3. 「はい」をタップします。画面に「処理中…しばらくお待ちください」と表示され、microSD カードが正常に再フォーマットされます。

# カメラのお手入れ

カメラをより良く使用するためには、次の指示に従ってください。

- 1. より優れた音声を実現するために、カメラを振るか、マイクを吹いてマイクの穴からゴミ を取り除いてください。
- 2. レンズを掃除するには、糸くずの出ない柔らかい布でレンズを拭いてください。レンズ の周りに異物を入れないでください。
- 3. 指でレンズに直接触れないでください。
- 4. カメラが落下・衝突しないようにしてください。内部の部品が損傷する可能性があります。 5. 損傷を防ぐために、カメラを高温標情や直射日光から遠ざけて保管してください。

# |バッテリー寿命の最大化||

録画中にバッテリー残量が0%になると、カメラはファイルを保存してから電源を切ります。 バッテリーの寿命を延ばすために、なるべく次のガイドラインに従ってください。

- ワイヤレス接続をオフにします。
- より低いフレームレートと解像度でビデオを撮影します。
- スクリーンセーバー設定を利用します。

# バッテリーの保管と取り扱い

バッテリーなどの敏感な部品が含まれているため、カメラを極端な低温または高温環境 にさらさないでください。低温または高温の環境では、バッテリーの寿命が一時的に短 くなったり、カメラが一時的に正しく動作できなくなる場合があります。カメラ上またはカ メラ内で結露が発生する可能性があるため、カメラを使用する時は、温度や湿度の劇的 な変化を避けてください。

電子レンジやヘアドライヤーなどの外部熱源でカメラやバッテリーを乾燥させないでく ださい。カメラ内部と液体との接触によるカメラまたはバッテリーの損傷は、保証対象外 となります。

バッテリーをコイン、伴、ネックレスなどの金属物と一緒に保管しないでください。バッテ リー端子を金属物に近づけると、火災の原因となるおそれがあります。

カメラの改造は絶対にしないでください。安全性、法規制の順守、機能が損なわれ、保証 対象外となる場合があります。

警告

カメラやバッテリーを落としたり、分解したり、解体したり、押しつぶしたり、曲げたり、変形 させたり、穴を開けたり、細断したり、電子レンジにかけたり、焼却したり、塗装したりしな いでください。また、カメラのバッテリー開口部に異物を入れないでください。ひびが入っ たり、穴が開いたり、水による損傷を受けた場合など、カメラやバッテリーが損傷した場合 は使用しないでください。バッテリーを分解したり、穴を開けたりする場合は、爆発や火災 が発生する可能性があります。

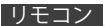

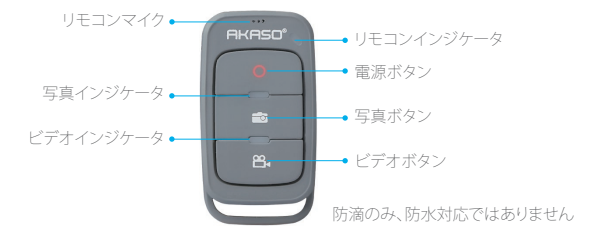

#### 電源ボタン

電源ボタンを3秒間長押しし、リモコンをオンまたはオフにします。

#### ビデオボタン

ビデオを録画するには、カメラをビデオモードにします。

#### 写真ボタン

写真を撮るには、カメラを写真モードにします。

#### V50 ELITEとリモコンの接続

1. カメラをオンにします。

- 2. 下ボタンを3秒間長押しすると、BT(リモートペアリング)がオンになります。画面に「BT (リモートペアリング)オン」→「スキャン中」と表示されます。
- ご注意:また、カメラ設定でBT(リモートペアリング)をオンにすることもできます。
- 3. 電源ボタンを長押しし、リモコンの電源を入れます。接続中は、リモコンインジケータは 1秒に1回点滅します。
- 4. カメラの画面に「接続済み」と表示されます。V50 Eliteがリモコンに正常に接続される と、リモコンインジケータが常時点灯します。

ご注意:写真を撮る場合、写真インジケータが点滅します。ビデオを録画する場合、ビデオ インジケータが2秒間点滅します。

カメラの取付

次のように、カメラをヘルメット、ハンドルバーやその他の機器に取り付けることができます。

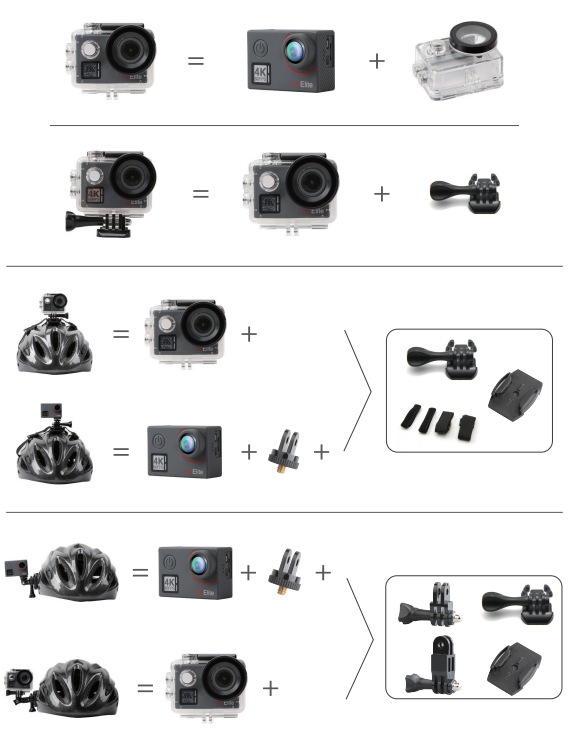

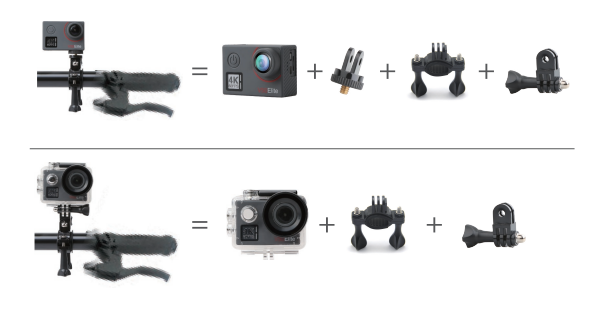

### お問い合わせ

AKASOの製品についてご不明な点がある場合は、お気軽にお問い合わせください。24時 間以内に対応させていただきます。

メール: cs@akasotech.com

公式サイト: www.akasotech.com

microSD、microSDHC、microSDXC、SDのマークとロゴはSD-3C LLCの登録商標です。